## **Выпуск Цифровой карты Мир АО Банк «Национальный стандарт» в системе «Интернет-Банк"**

Шаг 1. Войдите в систему и на главной странице нажмите кнопку «Новая карта»

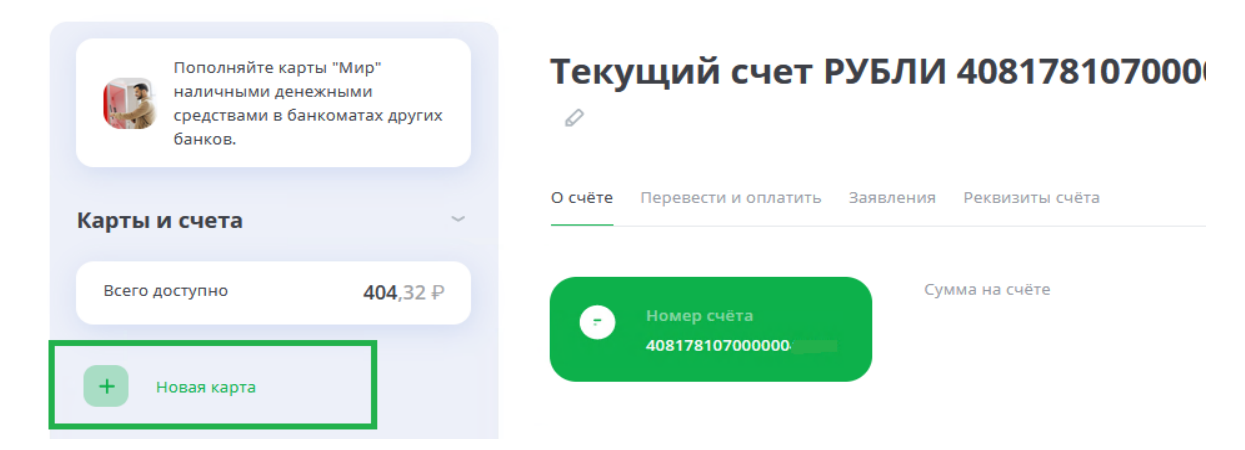

Шаг 2. В разделе «Открыть новый продукт» нажмите на карту «Цифровая Мир»

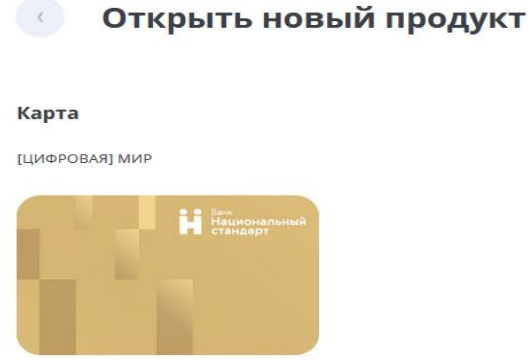

 $\left( \begin{array}{c} \infty \\ \infty \end{array} \right)$ 

Шаг 3. Ознакомьтесь с данными выпускаемой карты, подтвердите свое согласие с условиями обслуживания платежных карт и нажмите кнопку «Оформить»

## **ГЦИФРОВАЯ] МИР**  $\langle \cdot, \cdot \rangle$  .

Цифровая карта выпускается моментально в интернет-банке и мобильном приложении и предоставляет клиенту все привилегии и сервисы Банка. При выпуске цифровой карты необходимо установить ПИН-код и подключиться к сервису MIR Рау для оплаты смартфоном на базе операционной системы Android. Карту можно пополнить по номеру банковской карты / счета / телефона, в мобильном приложении или переводом из стороннего банка по системе быстрых платежей.

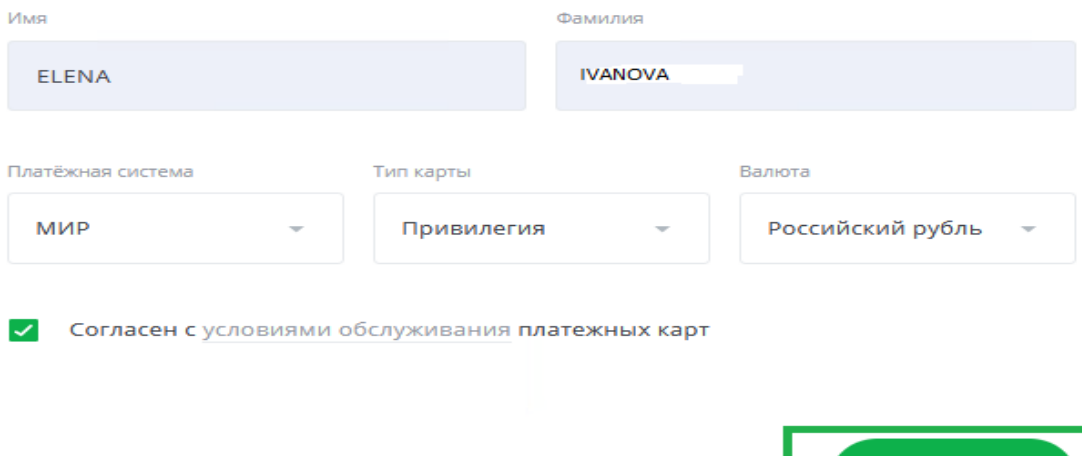

Оформить

Шаг 4. Введите полученный код для подтверждения операции открытия счета и выпуска цифровой карты. В течение некоторого времени на ваш номер мобильного телефона поступит смс-сообщение с информацией о части реквизитов, выпущенной карты: маскированные номер карты и срок действия, а также CVV

Mir Digital: \*\*\*\*12345678\*\*\*\*, \*\*/\*\*\*\*, CVV: 111, Подробнее: 88002503300

Шаг 5. Карта выпущена. Информация о выпущенной карте доступна в разделе «Карты и счета»

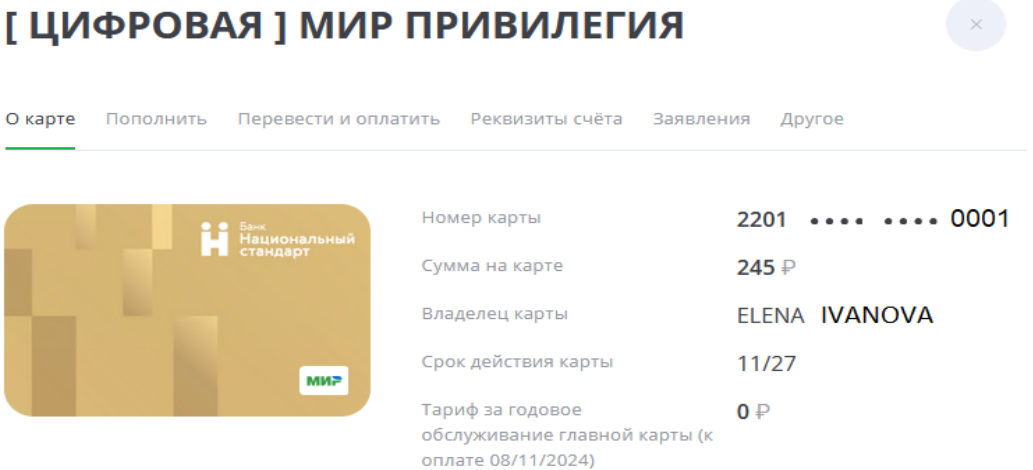